## ISTUZIONI PER POTER CONDIVIDERE IL **GOOGLE CALENDAR** DELL'ORDINE ARCHITETTI PPC NOVARA E VCO

Per poter accedere all'applicazione "*Google Calendar*" bisogna possedere un account personale di Gmail.

• Per creare un nuovo account entrare su www.google.it. All'apertura della pagina verrà visualizzata questa schermata in cui basterà cliccare dove indicato dalla freccia:

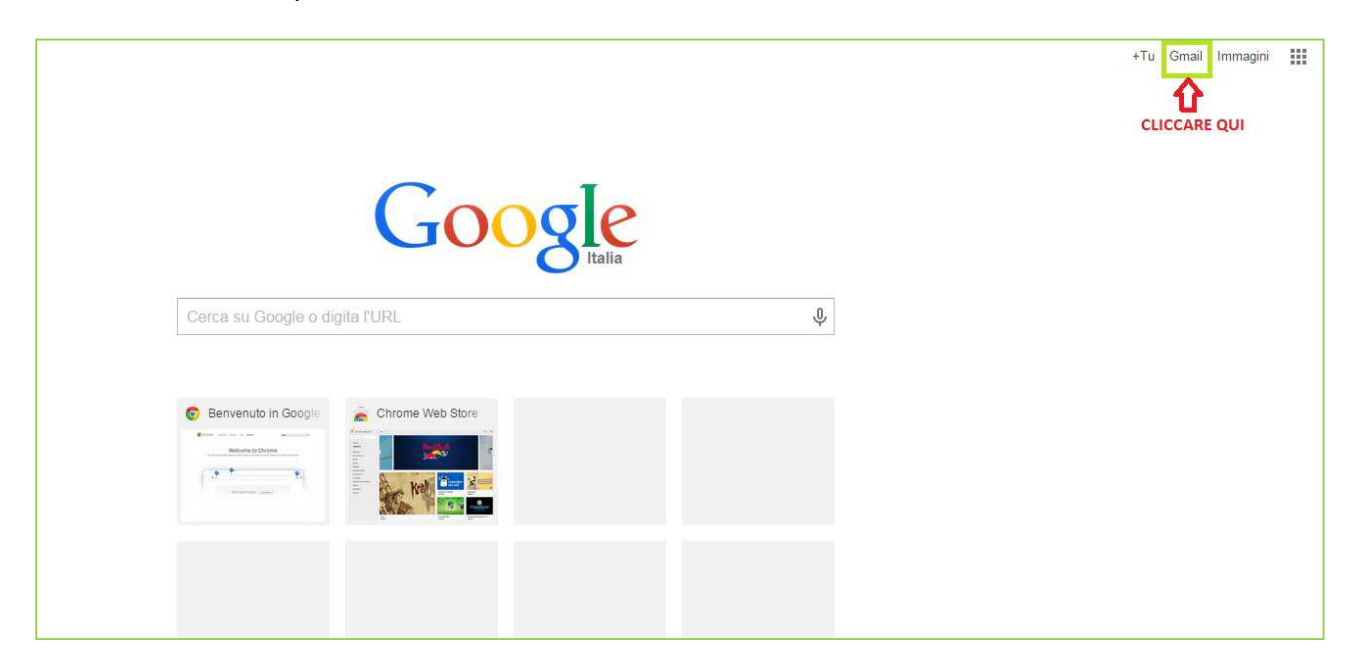

• Si aprirà la seguente schermata:

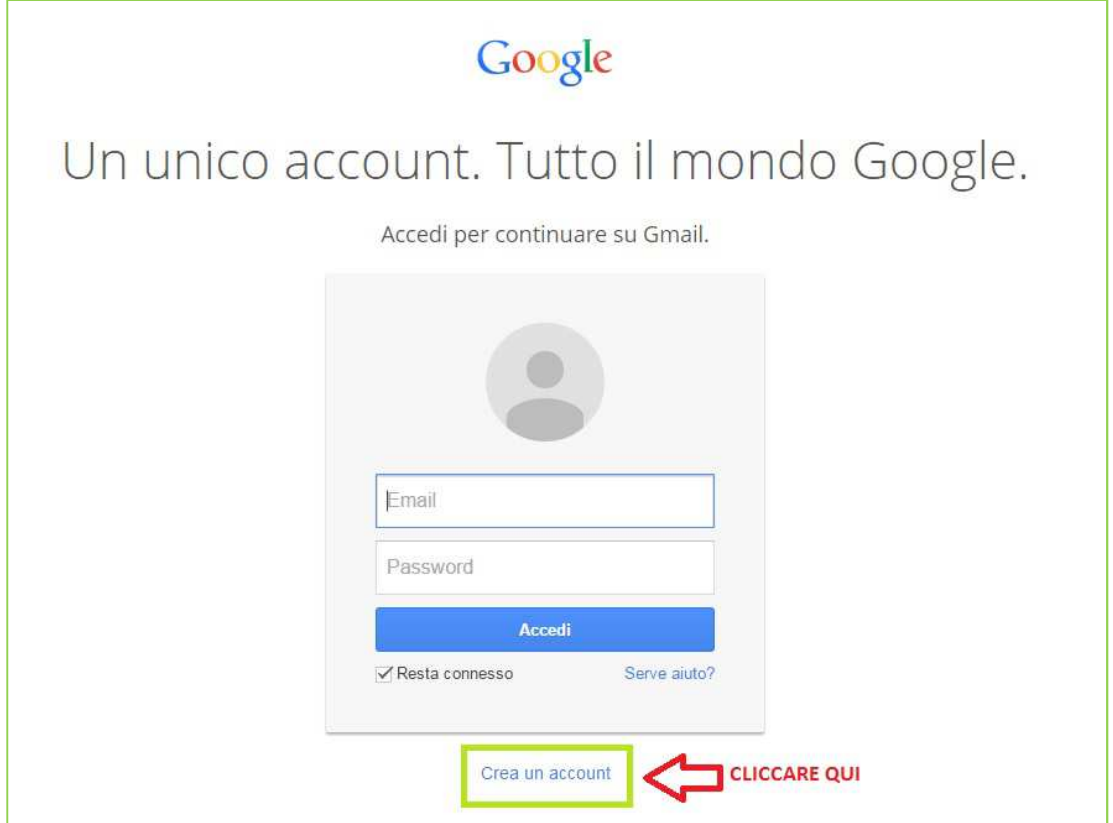

- Dopo aver cliccato compilare i dati richiesti quindi cliccare su *Accetto i termini di servizio*  (obbligatorio)
- Una volta creato l'account tornare sulla home page di Google e cliccare sul bottone *Applicazioni*. A quel punto si aprirà una finestra con tutte le Applicazioni offerte da Google: cliccare su *Calendar*

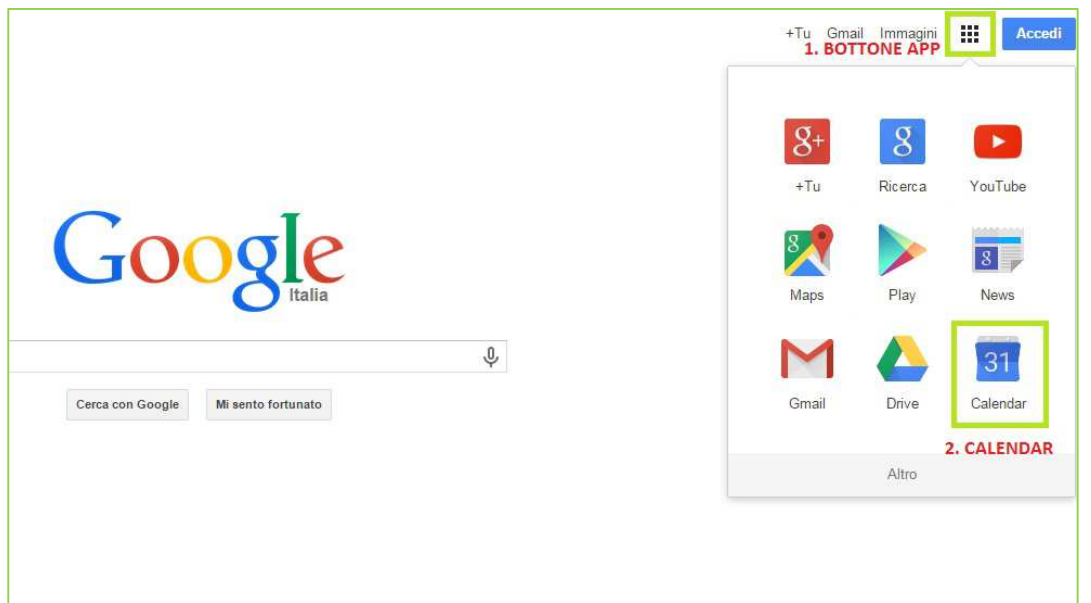

• Verrà così visualizzato il vostro calendario. Cliccare quindi a sinistra su *Altro calendario* e nello spazio aggiungere architettinovaravco@gmail.com. **ATTENZIONE:** questo indirizzo mail verrà utilizzato solo per potervi permettere di condividere il calendario quindi **NON scrivete mail a questo indirizzo**.

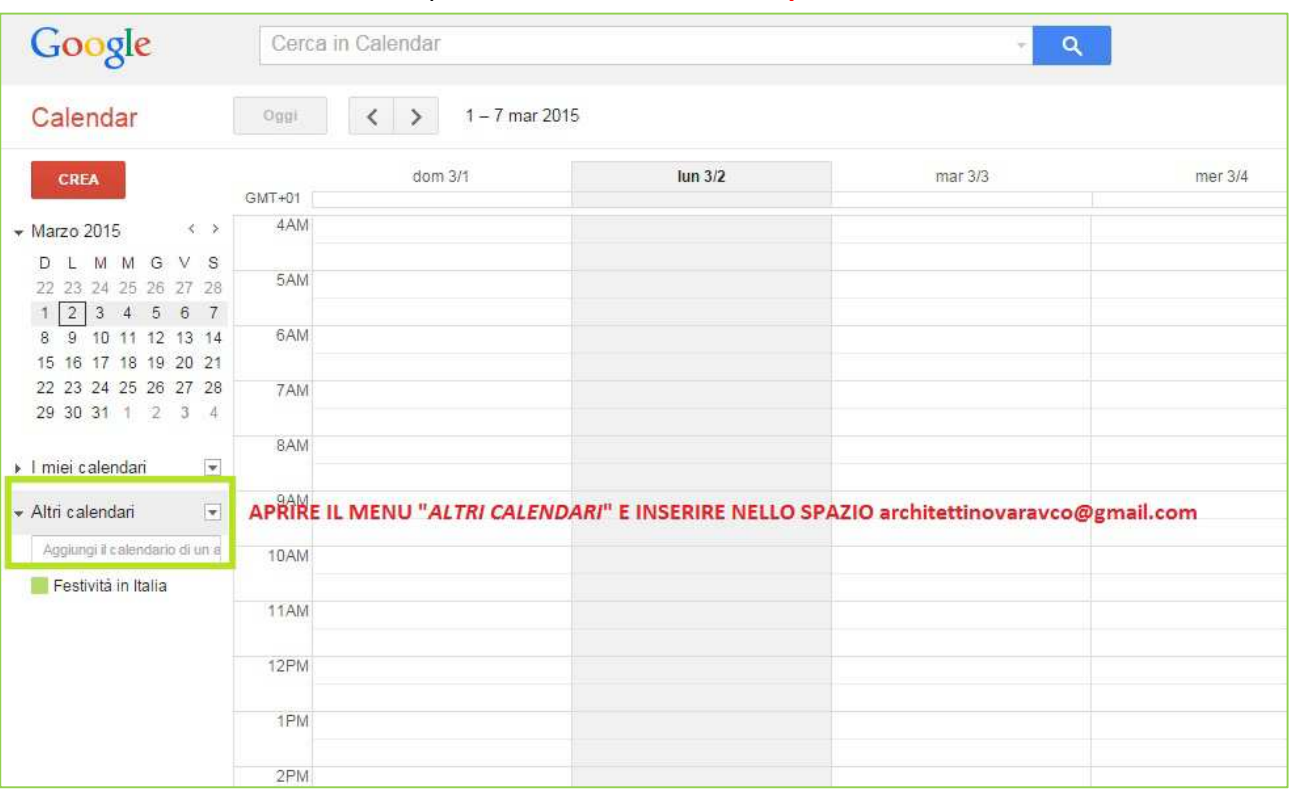

• Procedere quindi con *Invia richiesta*

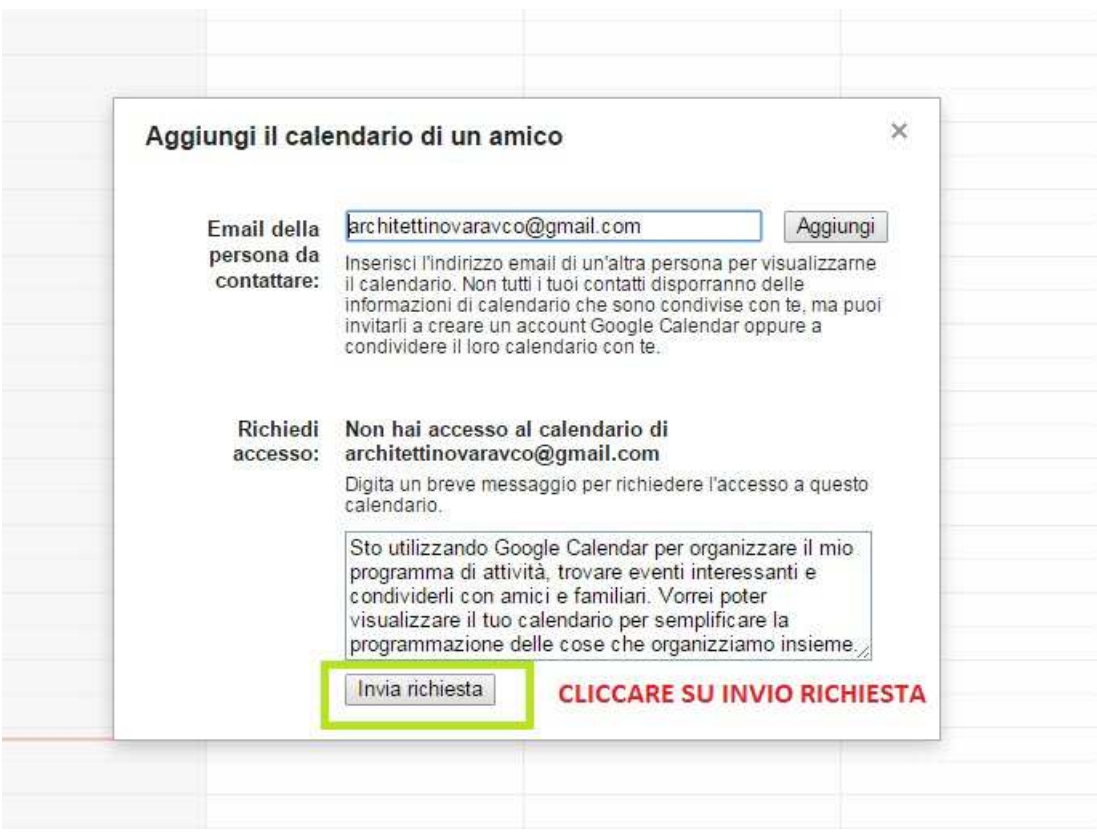

• A questo punto verrà inviata in automatico all'Ordine la vostra richiesta: la condivisione degli eventi NON È IMMEDIATA. Una volta che l'Ordine accetterà la vostra richiesta riceverete la seguente mail.

**ATTENZIONE:** gli eventi condivisi con l'Ordine saranno solo in modalità VISUALIZZAZIONE, non avrete quindi la possibilità di modificare gli eventi ma solo di eliminarli dal vostro calendario.

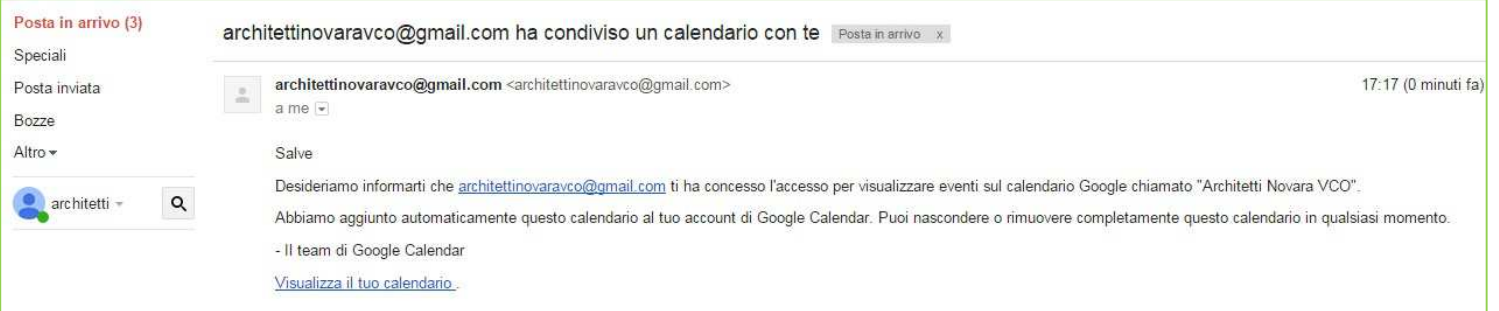

**È possibile sincronizzare i propri Smartphone, PC e Tablet con il** *Google Calendar***. Ogni volta che vi collegherete alla rete internet in** *Calendar* **si aggiornerà in automatico con le modifiche apportate dall'Ordine in modo che possiate essere sempre aggiornati con le ultime novità riguardanti gli eventi formativi.**